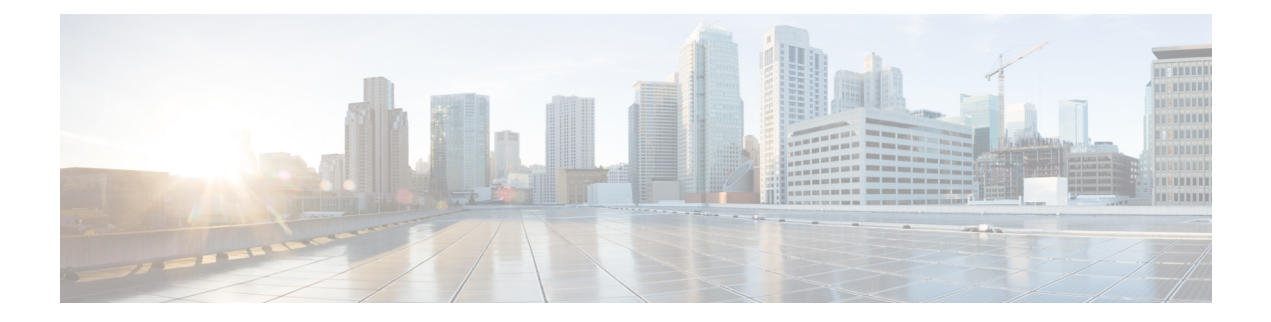

# 全地球航法衛星システム

- 全地球航法衛星システム (1 ページ)
- GNSS ハードウェア (2 ページ)
- GNSS ソフトウェア (3 ページ)
- GNSS シグナリング (3 ページ)
- GNSS アンテナの要件 (4 ページ)
- 注意事項と制約事項 (5 ページ)
- GNSS の設定 (5 ページ)
- PTP 時刻源としての GNSS の設定 (7 ページ)
- GNSS 設定の確認 (7 ページ)
- GNSS の機能履歴 (10 ページ)

## 全地球航法衛星システム

産業用オートメーションと制御、電力、および軍事ネットワークでは、正確かつ同期された時 刻を得るために、ネットワーク内に多数のデバイスが必要です。一部の Cisco Catalyst IE9300 高耐久性シリーズスイッチスイッチには全地球航法衛星システム(GNSS)受信機が内蔵され ているため、スイッチは自分の位置を特定し、衛星コンステレーションから正確な時刻を取得 できます。

スイッチは正確な時刻を取得すると、ネットワーク内の時刻配信のためのソース(グランドマ スタークロック)になれます。GNSS 機能は、ネットワーク同期の計画を簡素化し、階層型 ネットワークにおけるネットワーク同期の問題を解決する柔軟性と復元性を提供します。

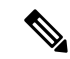

.

IE9320 GE Fiber (IE-9320-22S2C4X-E および IE-9320-22S2C4X-A) スイッチにのみ GNSS 受信 機があります。 (注)

GNSS 受信機は IE9320 GE Fiber スイッチの前面にあり、機能のステータスをモニターできる LED があります。詳細については、『*Cisco Catalyst IE9300* [高耐久性シリーズ](https://www.cisco.com/c/en/us/td/docs/switches/lan/cisco_ie9300/hardware/installation/ie93xx-hig.html) スイッチ ハード [ウェア設置ガイド](https://www.cisco.com/c/en/us/td/docs/switches/lan/cisco_ie9300/hardware/installation/ie93xx-hig.html)』の「GNSS Antenna」のセクションを参照してください。

CLI を使用して GNSS 受信機を設定します。このガイドのGNSS の設定 (5ページ)のセク ションを参照してください。

## **GNSS** ハードウェア

各 IE9320 GE Fiber スイッチには、4G および 5G 基地局の同期用に正確な時間パルスを提供す るように設計された受信機モジュールがあります。各システムには、外部GNSSアンテナを接 続するための SMA コネクタがあります。アクティブ(増幅)アンテナに電力を供給するため の電流制限された電力を提供できます。詳細については、このガイドのGNSS シグナリング (3 ページ)を参照してください。

次の図は、IE9320GEFiberスイッチの前面パネルにあるコネクタの配置を示しています。図で は、受信機が丸で囲まれています。

図 **<sup>1</sup> : GNSS** アンテナ用 **SMA** コネクタ

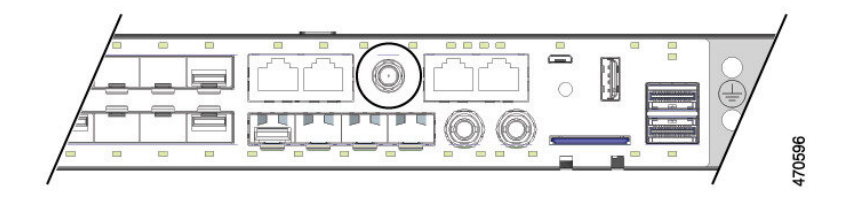

GNSS 受信機は、次の表に示すように、複数の衛星コンステレーションをサポートしていま す。

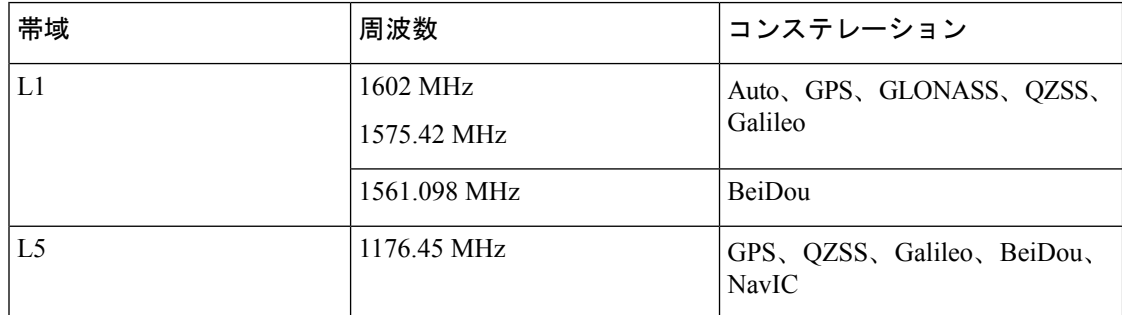

コネクタの上にある LED を使用して、GNSS ステータスをモニターできます。

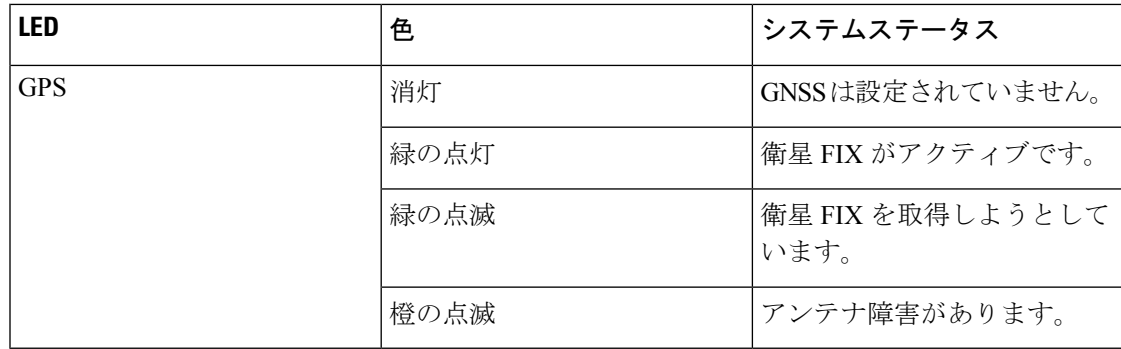

## **GNSS** ソフトウェア

GNSS 機能は、IE9320 GE Fiber (IE-9320-22S2C4X-E および IE-9320-22S2C4X-A) スイッチの 基本ライセンスで使用できます。GNSS ソフトウェアでは、次の機能が実行されます。

- GNSS 受信機を設定します。
- 受信機がロックを取得後、以下の機能を 1 秒に 1 回実行します。
	- 新しい日時を読み取ります。
	- ハードウェアから対応する PPS タイムスタンプを読み取ります。
	- 時刻/日付と PPS タイムスタンプを GNSS 用のタイムサービス SW 仮想クロック/サー ボにフィードします。

GNSS SW 仮想クロック時間は、PTP 出力を駆動するために使用できます。

### **GNSS** シグナリング

GNSS 受信機が衛星を捕捉し、ホストシステムにタイミング信号を提供するプロセスには 2 つ の段階があります。

• 自己測量モード:リセット時、GNSS 受信機が自己測量モードで起動し、最低 4 つの異な る衛星にロックして、現在位置で 3-D FIX を取得しようとします。これらの衛星では約 2,000の異なる位置を計算します。これには約35分かかります。また、この段階で、GNSS 受信機は正確なタイミング信号を生成し、「正常(GPS にロック)」状態を実現できま す。自己測量モードで取得されたタイミング信号は、20秒間オフにすることができます。 したがって、Cisco IOS は、OD モードでのみ PPS を収集します。

自己測量が完了すると、結果がGNSS受信機フラッシュに保存されるため、次回の自己測 量の実行時に OD モードへの移行が高速化されます。**gnss self-survey restart** Cisco IOS コ マンドを使用して、自己測量プロセスを手動で再起動できます。自己測量モードが再び完 了すると、GNSS 受信機フラッシュの結果は更新された結果で上書きされます。

• **Over-Determined**(**OD**)クロックモード:自己測量モードが完了し、位置情報がデバイス の不揮発性メモリに保存されると、デバイスは OD モードに移行します。このモードで は、GNSS 受信機は、自己測量モードで取得した衛星位置に基づいてタイミング情報を出 力します。

GNSS 受信機は、次のような理由があるまで OD モードのままです。

- 100 m を超えるアンテナの位置移動の検出。これにより、自己測量の自動再起動がト リガーされます。
- **gnss self-survey restart** コマンドを使用した自己測量の手動再起動。

GNSS受信機が衛星システムにロックすると、10ミリ秒幅のPPSパルスと、衛星システムに応 じた現在の時刻/日付を Cisco IOS タイムサービスに送信します。

## **GNSS** アンテナの要件

### **GNSS RF** 入力

GNSS 入力で最適なパフォーマンスを得るには、低ノイズ増幅器 (LNA) が組み込まれた GPS/GNSS 受信アンテナが必要です。LNA は、受信した衛星信号を次の目的で増幅します。

- ケーブル損失を補償するため
- 受信機のフロントエンドに最適な範囲に信号の振幅を拡大するため

必要な増幅は、22dB 利得 + ケーブル損失 + コネクタ損失です。

受信機入力のコネクタでの LNA 利得の推奨範囲(LNA 利得 - すべてのケーブルとコネク タの損失)は 22dB ~ 30dB で、最小は 20dB、最大は 35dB です。

• スイッチのGPS/GNSS入力は、同じRFコネクタを介してアンテナに3.3または5VDC(ソ フトウェア設定可能)を提供します。アンテナには10~100mAが必要です。電流が10mA 未満のアンテナでは、アンテナが正常に動作している場合でも、誤って「アンテナオープ ン」障害が報告される可能性があります。

### 電源入力

危険な環境に導入する場合、アンテナは単一のスイッチからの RF 入力によって提供される電 力のみを使用する必要があります。アンテナおよび関連機器に追加の電力を供給することはで きません。

#### $\sqrt{1}$

電源付きスプリッタや増幅リピーターなどを使用して追加の電力を供給すると、爆発性雰囲気 を発火させることのあるアークの生成に十分なエネルギーが提供される可能性があります。 注意

### 電力サージ保護

GNSS入力にはESD保護が組み込まれていますが、屋外アンテナが接続されている場合は、最 終製品が取り付けられる国の避雷に関する規則と基準に適合するために、追加のサージ保護が 必要になります。

避雷は、アンテナケーブルが建物に入る場所に取り付ける必要があります。一次避雷は、危険 と考えられるすべての電気エネルギーを PE(保護接地)に伝導できる必要があります。サー ジアレスタは DC パスをサポートし、低 RF 減衰の GPS/GNSS 周波数範囲に適している必要が あります。

 $\triangle$ 

アンテナ端末は、ANSI/NFPA 70、National Electrical Code (NEC)、特に 820.93 項「同軸ケー ブルの外部導電性シールドの接地」に従って、建物入口に接地する必要があります。 注意

#### **Antenna Sky** の可視性

GPS信号を得るためにはアンテナと衛星の間に障害物があってはなりません。アンテナはでき るだけ全天が見える場所に設置する必要があります。固定設置の場合、最初の時刻取得のため には4つの衛星が見える必要がありますが、その後の更新はより少ない衛星で可能になる場合 があります。

### 注意事項と制約事項

次に、IE9320 GE Fiber(IE-9320-22S2C4X-E および IE-9320-22S2C4X-A)スイッチでの GNSS に関する注意事項と制約事項を示します。

- GNSS は IE9320 GE Fiber スイッチでのみサポートされます。他の Cisco Catalyst IE9300 高 耐久性シリーズ スイッチ は GNSS をサポートしていません。
- GNSS は、PTP の Default プロファイルと Power プロファイルのタイミングソースとして のみ使用できます。
- GNSS は、PTP が GMC デフォルトモードの場合にのみ、PTP のタイミングソースとして 使用できます。
- GNSS はデフォルトで無効になっています。
- 次の GNSS イベントが発生すると、Syslog メッセージが送信されます。
	- GNSS が自己測量モードに入る
	- GNSS が自己測量を完了しました。
	- GNSS のファームウェア アップグレードが進行中、完了、または失敗
- スイッチがPTPグランドマスタークロックの場合にアンテナ信号が失われると、クロック 品質が低下し、グランドマスター クロック スイッチオーバーが行われます。 GPS アンテナアラームは、外部リレーアラームをトリガーしません。

## **GNSS** の設定

GNSS を設定するには、次の手順を実行します。GNSS を有効にした後に無効にするか、また は GNSS パラメータ設定を削除するには、次の手順に示すように、コマンドの **no** 形式を使用 します。

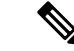

次の表に示されているデフォルトを使用する場合、GNSS パラメータの設定は任意です。 (注)

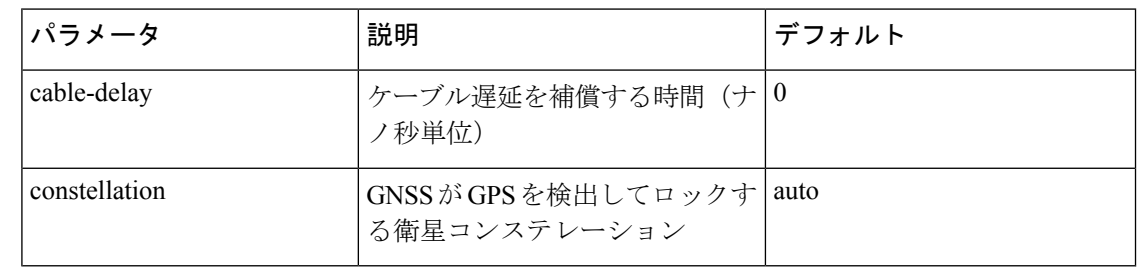

#### 始める前に

アンテナの電源入力電圧を決定するには、GNSS アンテナのマニュアルを参照してください。

ステップ **1** グローバル コンフィギュレーション モードを開始します。

Switch# **configure terminal**

ステップ **2** GNSS を有効にします。

Switch(config)# **gnss**

ステップ **3** (オプション)GNSS コンステレーションを設定します。

Switch(config-gnss)#[no] constellation {auto | beidou | galileo | glonass | gps}

- **auto**:GPS、GLONASS、QZSS のコンステレーションの検出を有効にします。
- **beidou**:BeiDou コンステレーションの検出とロックを有効にします。
- **galileo**:Galileo コンステレーションの検出とロックを有効にします。
- **glonass**:GLONASS コンステレーションの検出とロックを有効にします。
- **gps**:(デフォルト)GPS コンステレーションの検出とロックを有効にします。
- (注) アクティブなコンステレーションは常に 1 つだけです。
- ステップ **4** (オプション)自己測量プロセスを再開します。

#### Switch# **gnss self-survey restart**

このコマンドは、保存されている参照位置を削除し、自己測量プロセスを再開します。自己測量モードが 完了すると、新しい参照位置が GNSS チップフラッシュに保存されます。

このコマンドは、スイッチを別の場所に移動した場合に使用します。

次のタスク

# **PTP** 時刻源としての **GNSS** の設定

PTP の時刻源を選択するには、次の手順を実行します。

ソースが設定され、クロックがアクティブで、GNSS が通常の状態の場合、GNSS PPS とタイ ムスタンプ文字列が PTP への入力として使用されます。

#### 始める前に

PTP クロックがアクティブで、GNSS が有効になっており、通常の状態であることを確認しま す。PTP設定の詳細については、このガイドの「高精度時間プロトコル」の章を参照してくだ さい。

プロファイルに応じて、以下のいずれかの手順を実行します。

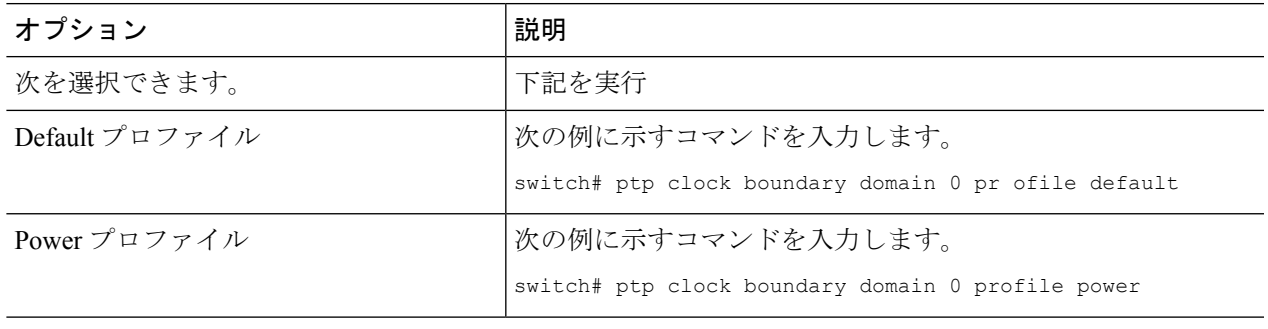

# **GNSS** 設定の確認

ここでは、GNSS 設定を確認するために IE9320 GE Fiber(IE-9320-22S2C4X-E および IE-9320-22S2C4X-A)で使用できる CLI コマンドの一覧を示します。また、 コマンドの出力例 も示します。

#### コンフィギュレーション コマンド

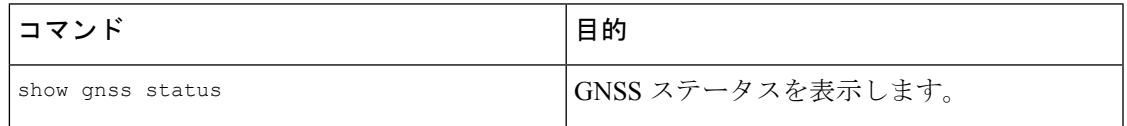

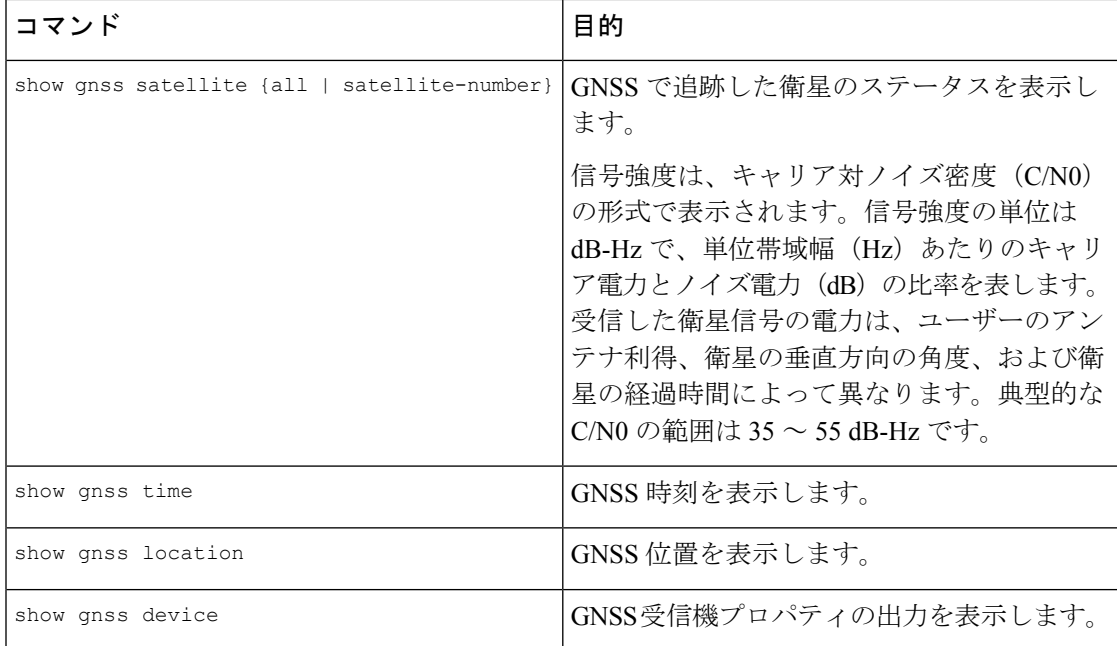

#### コンフィギュレーション コマンドの例

コマンド:show gnss status

次に、show gnss status コマンドとその出力の例を示します。

```
Switch#show gnss status
GNSS status:
 GNSS status: Enable
 Clock Progress: Locked
 GNSS Fix Type: time only fix
 Receiver Status: OD
 Survey Progress: 100
 Constellation: AUTO
 Satellite count: 29
 PDOP: 1.18 TDOP: 1.00
 HDOP: 0.57 VDOP: 1.03
 Major Alarm: False
 Minor Alarm: False
```

```
コマンド:show gnss satellite
```

```
Switch#show gnss satellite all
All Satellites Info:
```
SV ID Channel Eph Flag SV Used CNR Azimuth Elevation Health Quality

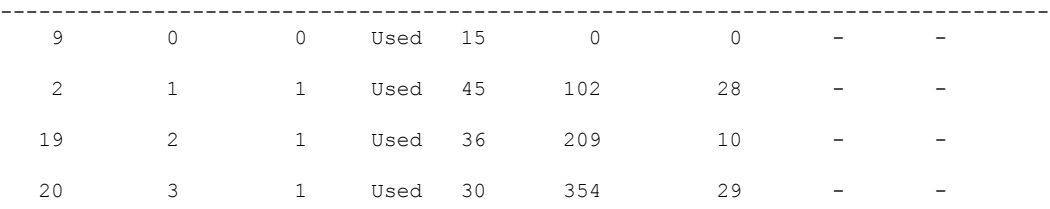

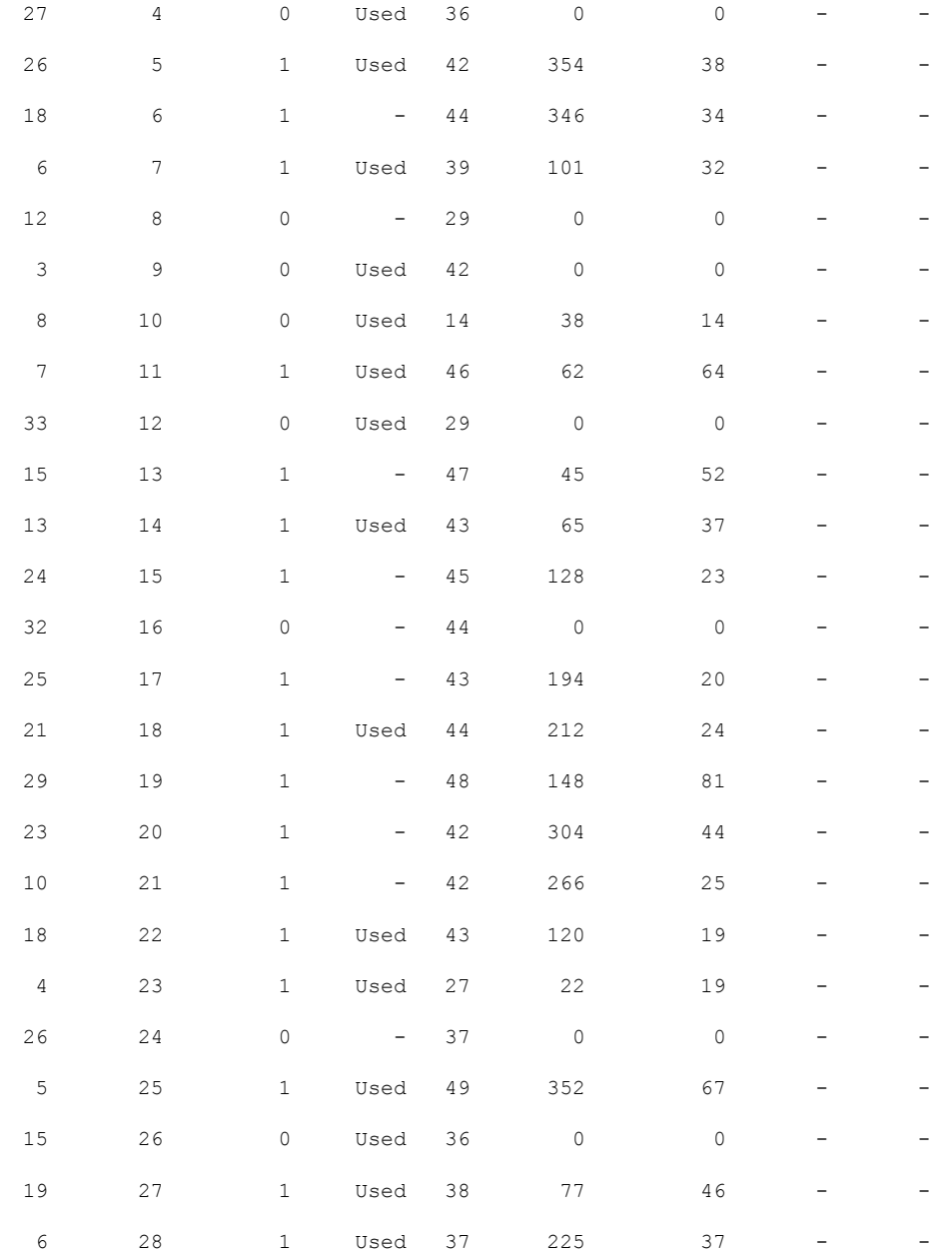

コマンド:show gnss time

Switch#show gnss time Current GNSS Time: Time: 2023/08/28 04:52:50 UTC

コマンド:show gnss location

Switch#show gnss location Current GNSS Location: LOC: 0:13.547093 N 1:21.362719 E 827.67 m

コマンド:show gnss device

```
Switch#show gnss device
GNSS device:
 Model: RES SMT 720
 Hardware version: 0
 Protocol version: TSIP 1.0
 Firmware version: 1.0
 Unique Chip ID: 8FB67B12
 Major GNSS Satellites supported: GPS;GLO;GAL;BDS
```
# **GNSS** の機能履歴

以下の表に、このガイドに記載されている機能のリリースおよび関連情報を示します。これら の機能は、特に明記されていない限り、導入されたリリース以降のすべてのリリースで使用で きます。

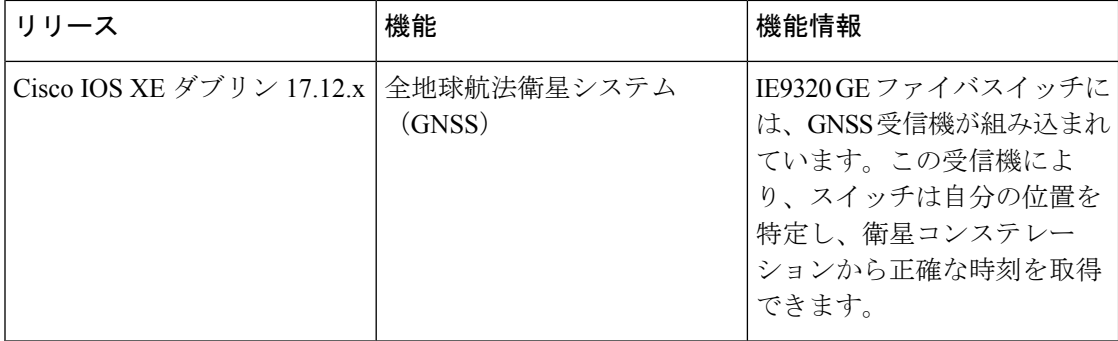

翻訳について

このドキュメントは、米国シスコ発行ドキュメントの参考和訳です。リンク情報につきましては 、日本語版掲載時点で、英語版にアップデートがあり、リンク先のページが移動/変更されている 場合がありますことをご了承ください。あくまでも参考和訳となりますので、正式な内容につい ては米国サイトのドキュメントを参照ください。